**路徑:個人設定賬戶設定登記結算賬戶 選擇加入您的外滙寶賬戶為結算賬戶後,點擊 加入結算賬戶。**

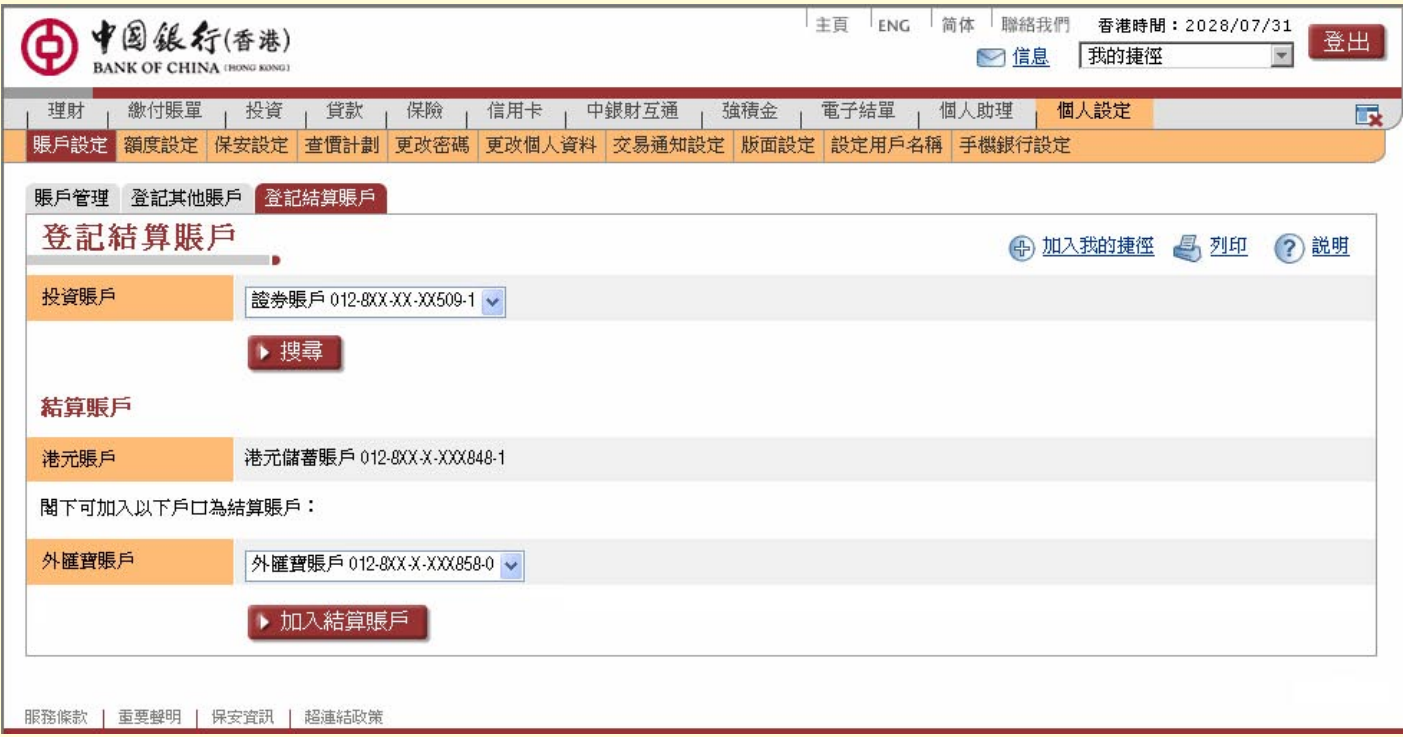

#### **第一步:登記您的外滙寶賬戶**

## **路徑:個人設定賬戶設定登記結算賬戶 檢查您已選擇的外滙寶賬戶,如資料正確,點擊 確認。**

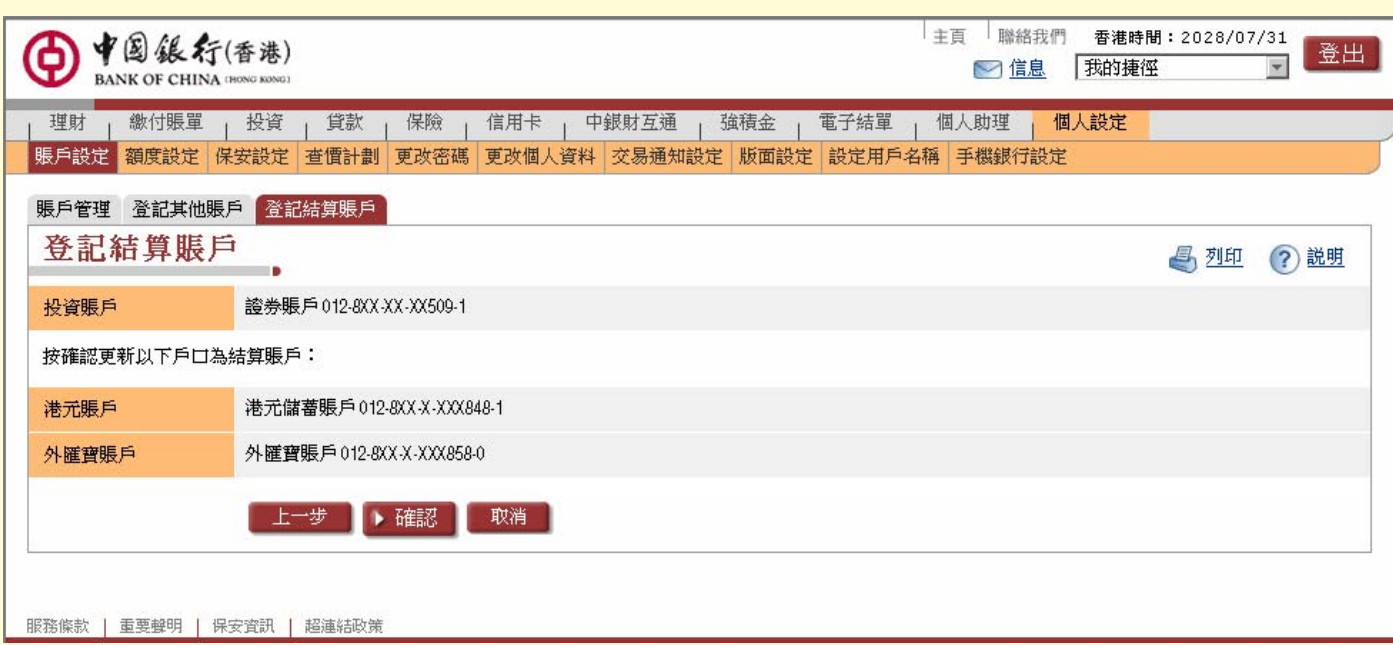

### **第二步:確認您的外滙寶賬戶**

# **路徑:個人設定賬戶設定登記結算賬戶 完成確認後,結算賬戶已更新,並按 儲存 完成登記。**

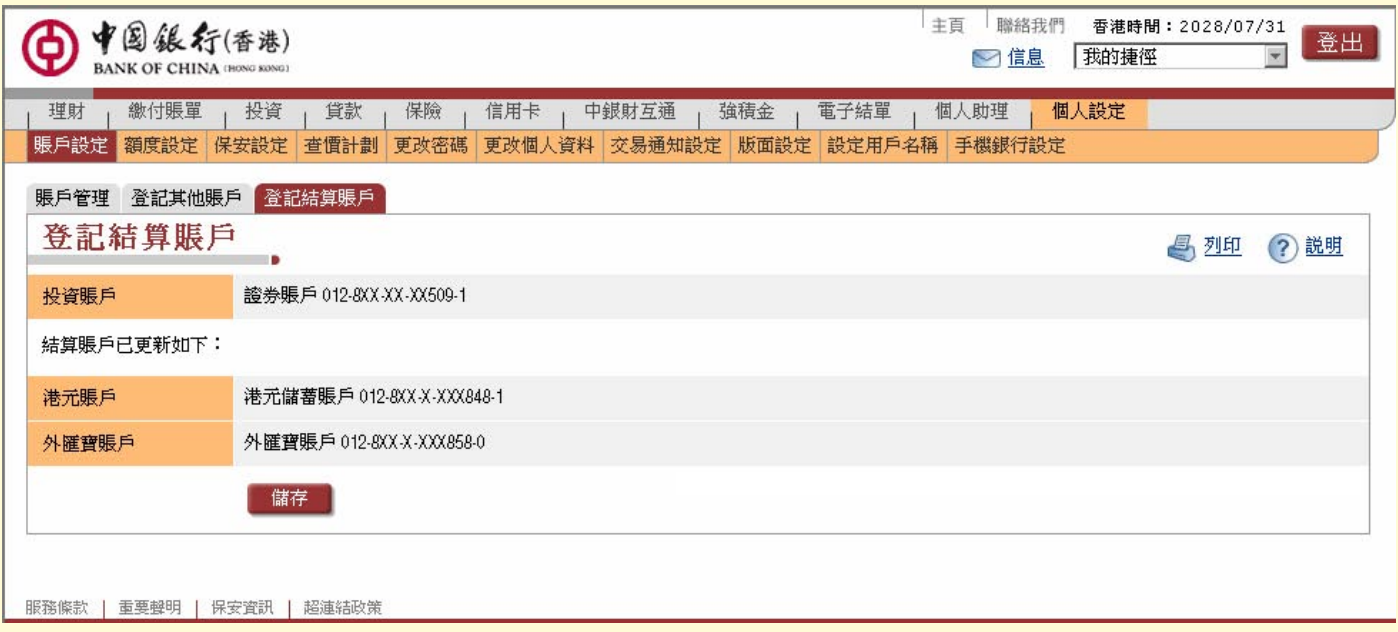

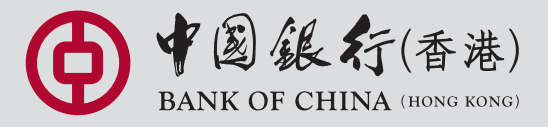

您的最佳選擇 YOUR PREMIER BANK

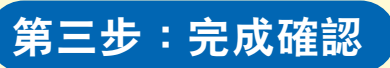